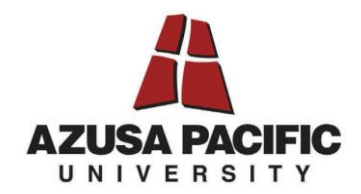

## **NEW STUDENT EMPLOYEE REQUISITION INSTRUCTIONS**

**Step 1:** Go to hrtotalaccess.apu.edu

**Step 2:** Select the "Service Request" link at the top of the page and select "Add New Service Request."

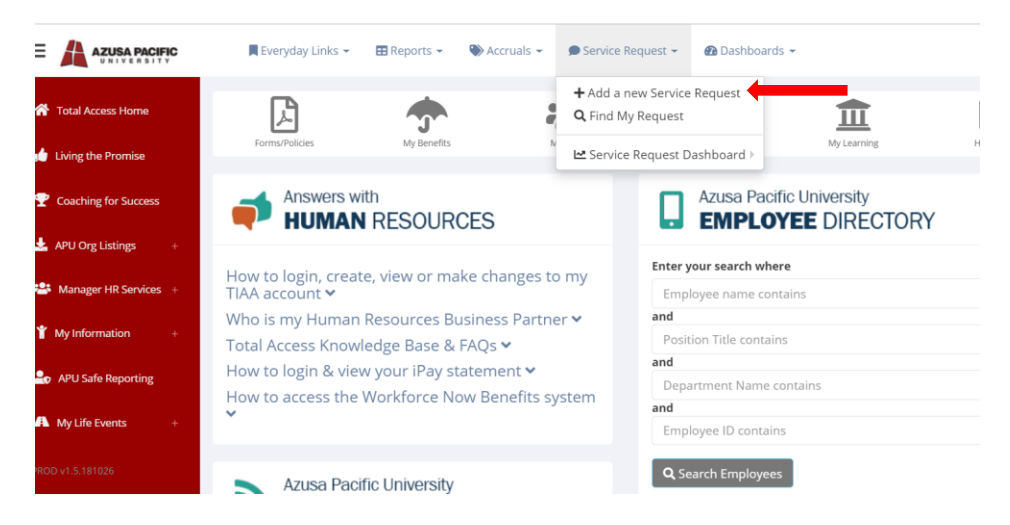

**Step 3:** Select the "Student Employment Requisition" from the "service request type" drop down menu. Select "Non-APU Employee" from the "who this is for" drop down menu. Click the bottom bar to begin the requisition form.

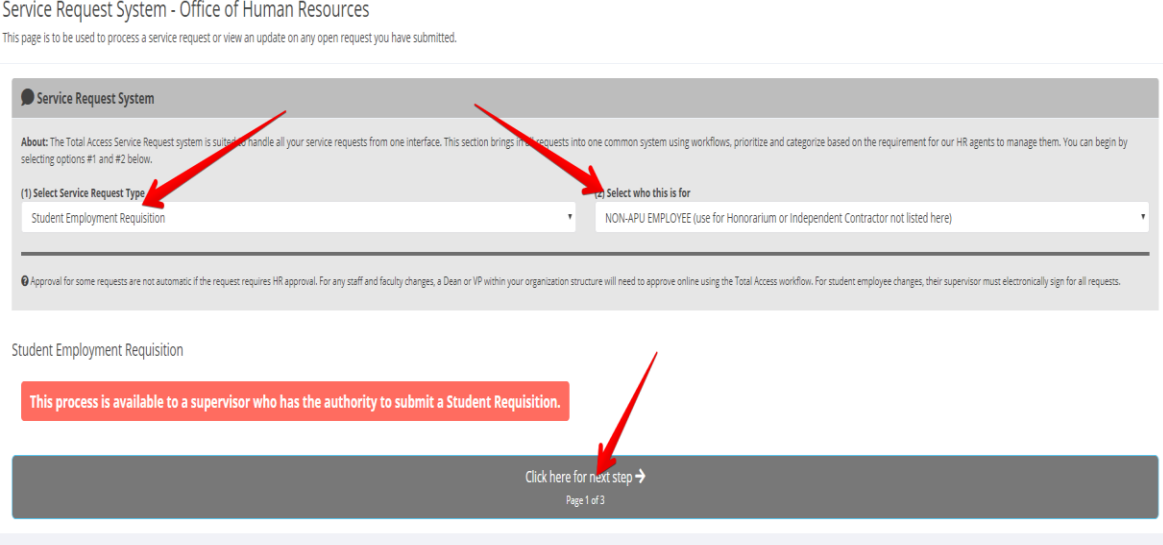

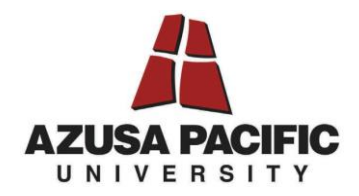

**Step 4:** Complete all required fields of the requisition form. Please be sure you include a link to the job posting in which the student applied. Once complete, please click the link at the bottom (red arrow) to move to the next step.

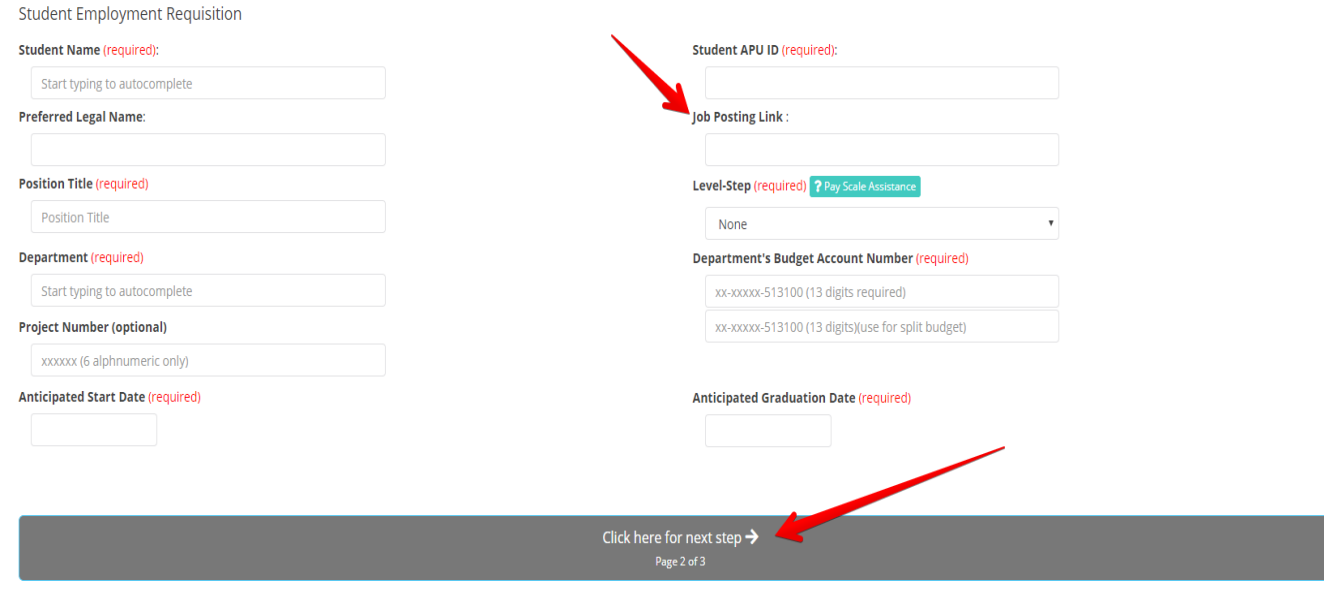

**Step 5:** Please include supervisor of student employee information and how you wish the student to access their Kronos account. Once complete, please click to submit the form with an electronic signature and submit your request at the bottom (red arrow) to "Submit Your Action."

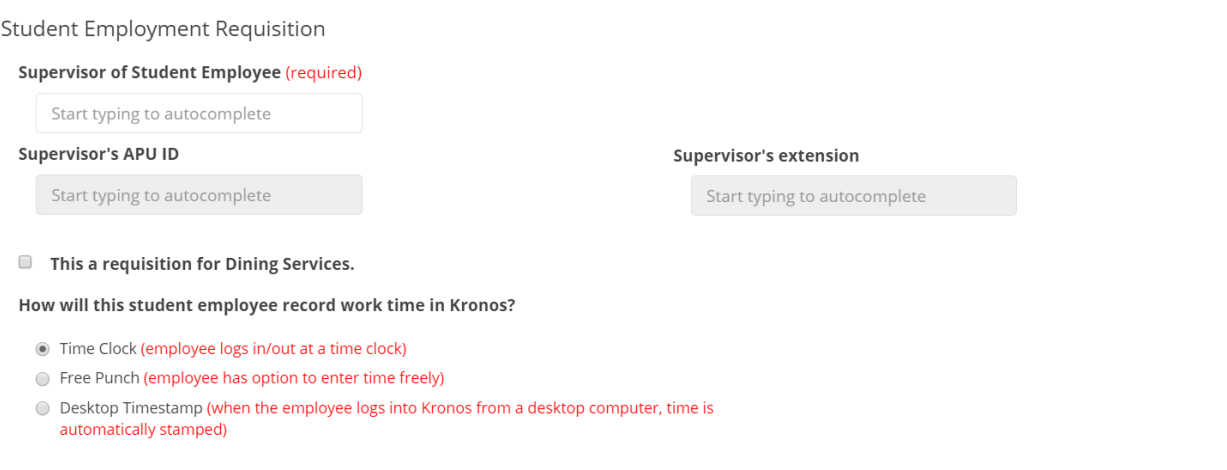

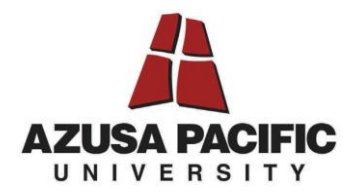

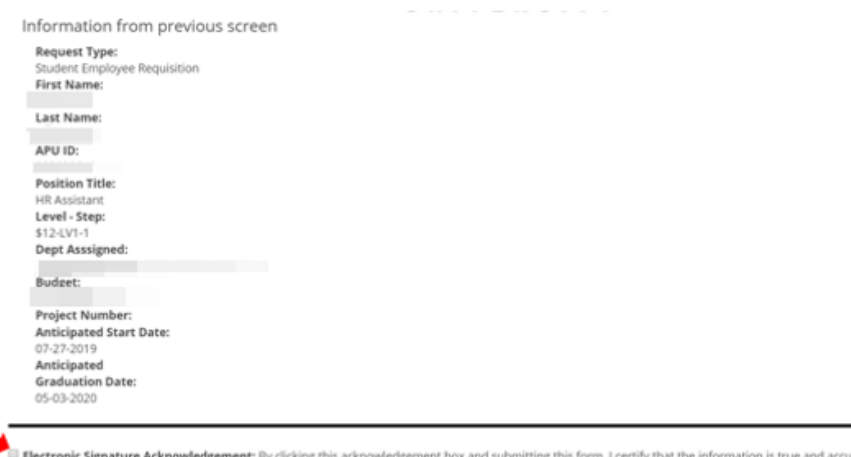

d accurate and that the funds to ill **Electronic Signature Acknowledgement**: By clicking this acknowledgement box and submitt<br>pay this student for all hours worked have been approved by my department's budget manager.

CLICK HERE TO

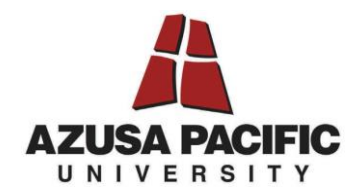

## **CHECKING THE STATUS OF YOUR REQUESTS**

**Step 1:** Go to hrtotalaccess.apu.edu

**Step 2:** Select the "Service Request" link at the top of the page and select "Find My Request."

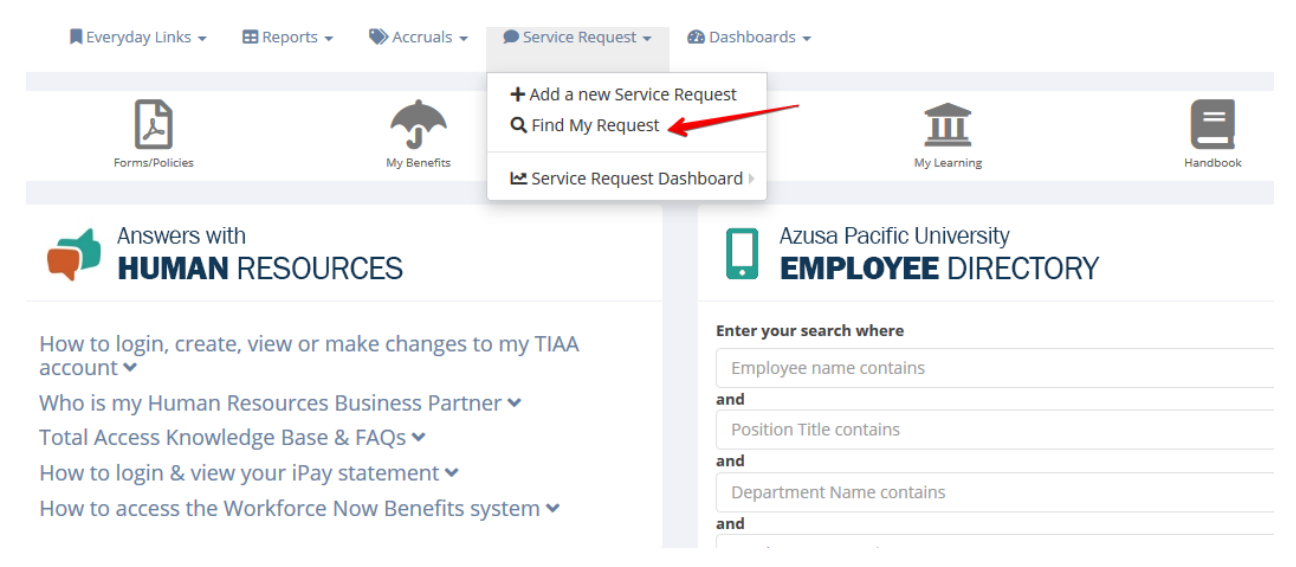

**Step 3:** In the "Find My Request" dashboard you will be able to see the Open, Completed and Rejected Requisitions you have submitted. If you click on the teal "Action" button, it will open this requisition and you will be able to check the status of the requisition.

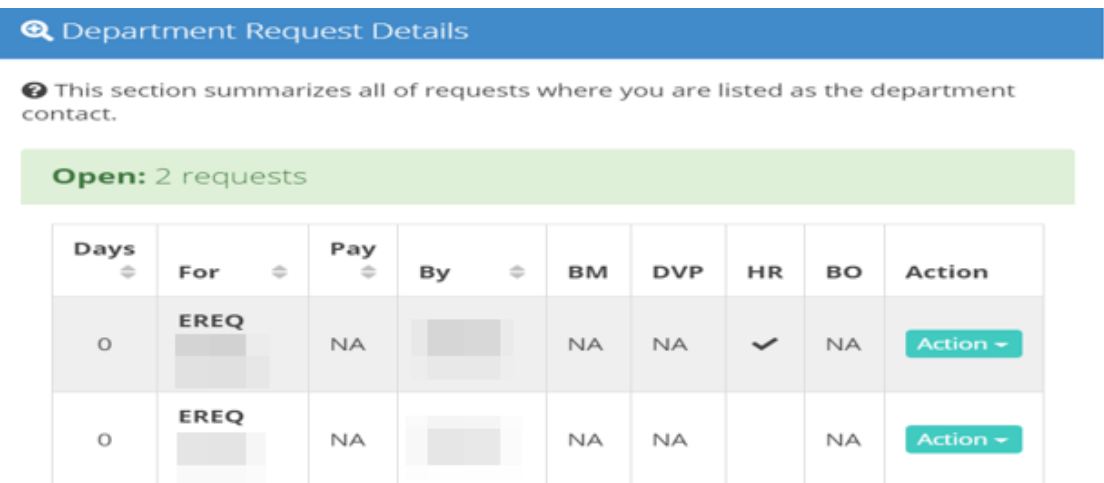

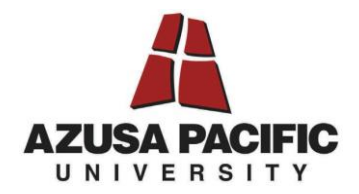

In the example below, you will be able to see (red arrow) what is pending and what has been received and processed. It will also timestamp the transaction so you will know when the action was completed. Please ensure you are providing Student Employment adequate time once the I-9 documents are received to process in PeopleSoft. Once the PeopleSoft Entry shows "Processed" your student may begin their employment. Please keep in mind, Kronos is a separate department and access to timekeeping will take several days after the students' entry into the PeopleSoft system.

## **Service Request Details**

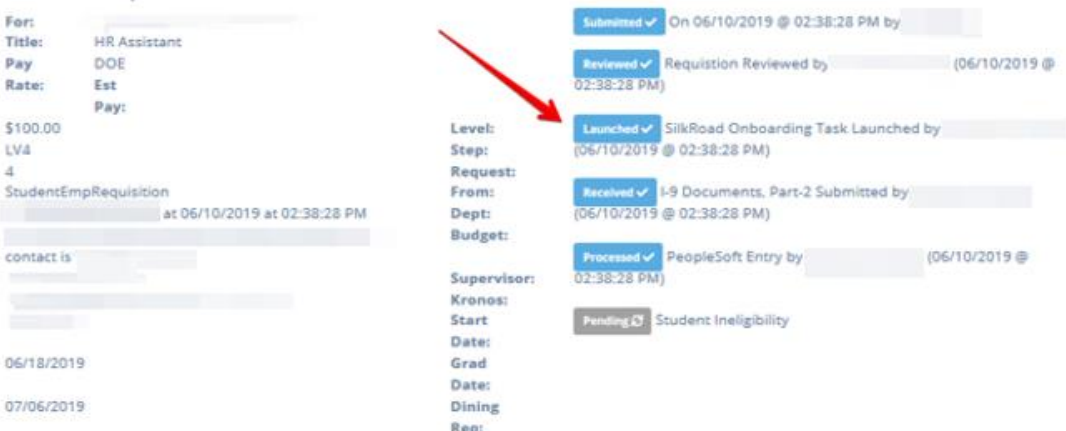